- Have a Google email account
- Sign up for a Google Analytics Account-Free!
- Must have administrative access to the website you want to monitor
- Will need to install a tracking code into the pages of the website you wish to monitor

Google Analytics is an easy to use statistical tracking tool that can be used to monitor traffic to webpages and sites.

It can provide data that can be analyzed across many topics relating to the visitors of a given webpage including: demographics, behavior, technology, social, and mobile aspects.

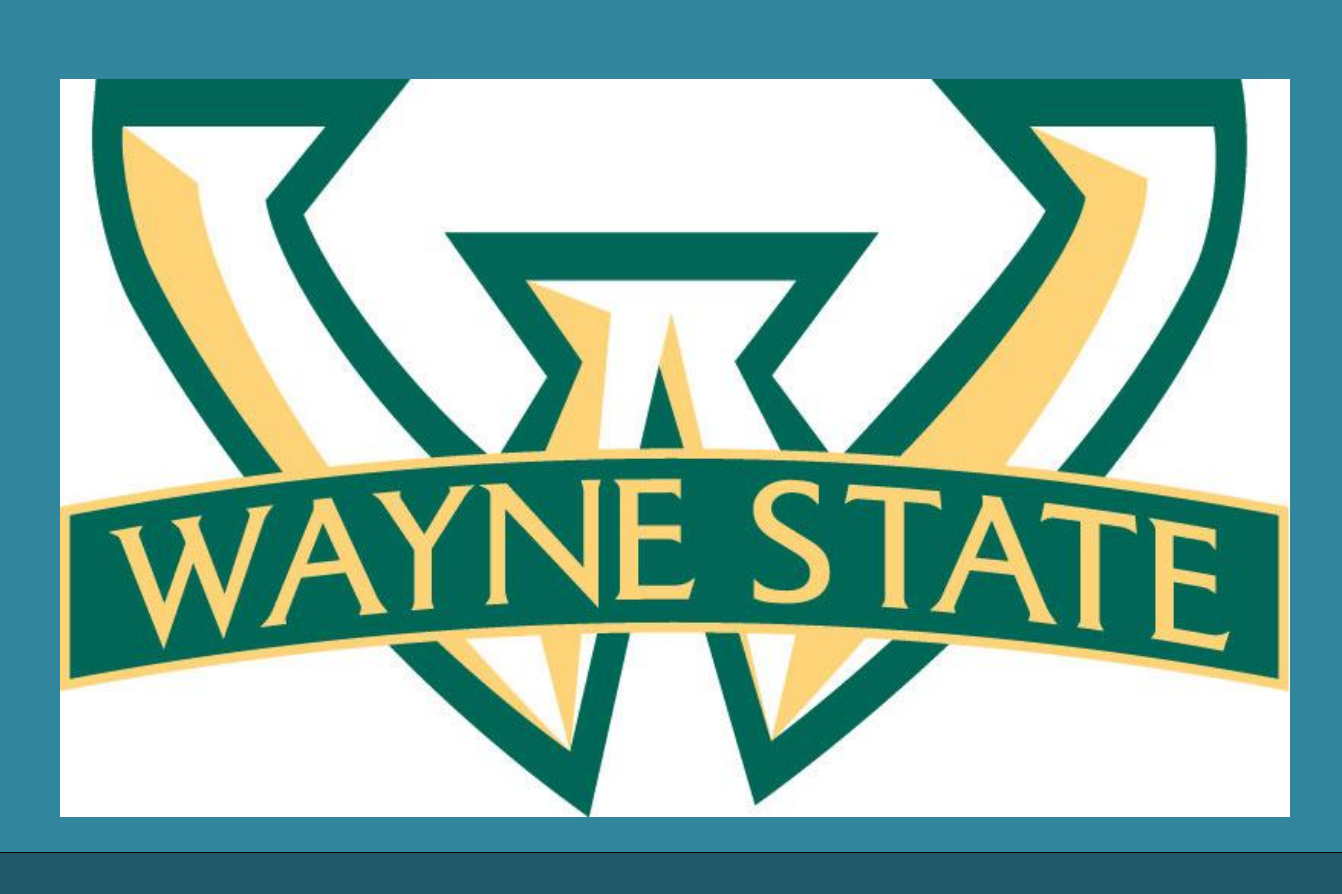

# **About Google Analytics**

# **James C. Kirkpatrick Library Website Visitor Statistics**

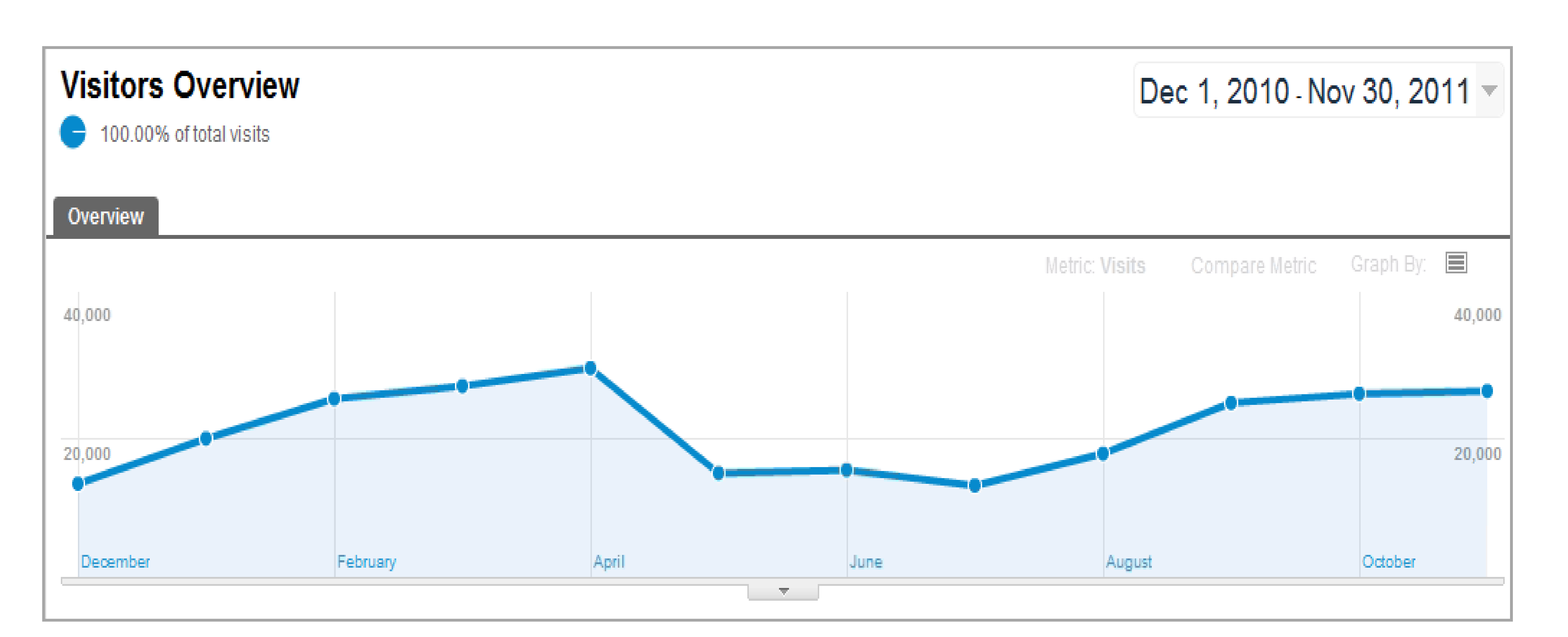

**User Statistics**

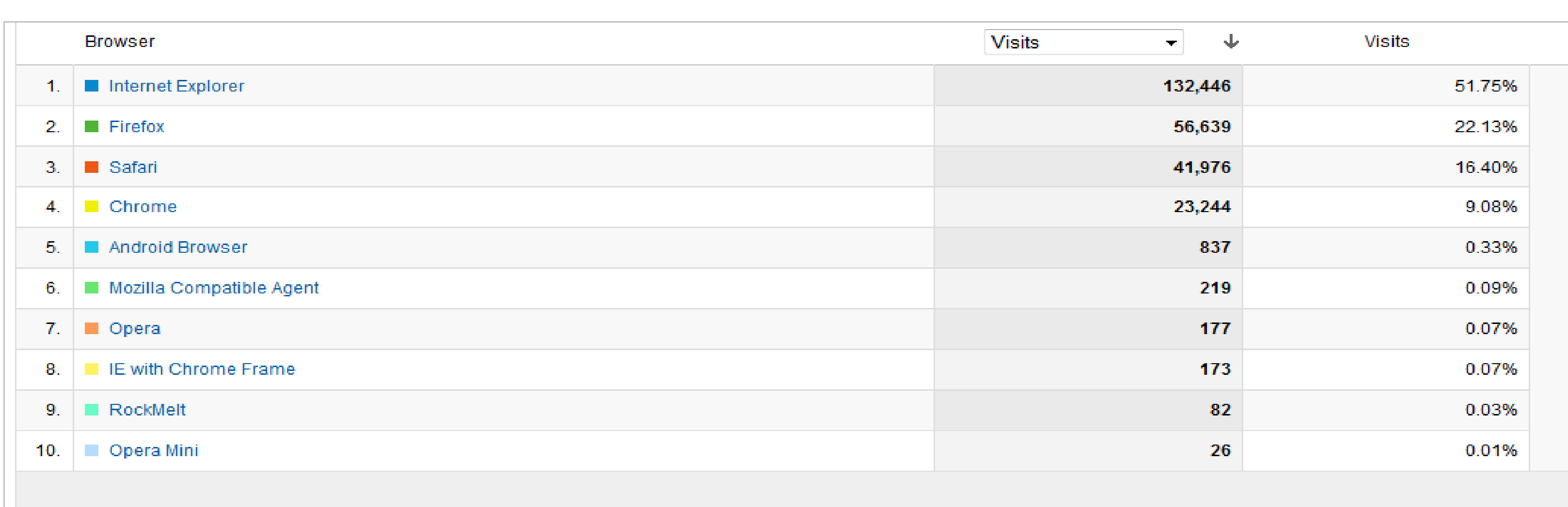

![](_page_0_Figure_22.jpeg)

# **What can I do with Google Analytics?**

**The data collected using Google Analytics can serve many purposes for libraries. Here is a short list of some of the things you can use Google Analytics for:**

• **Identify who visits your website**

- **Pinpoint the geographic location from which your visitors are accessing the website**
- **Discover how much time visitors spend on your website**

# **Think you know your patrons? Using Google Analytics to Discover Patron Behaviors on the James C. Kirkpatrick Library Website** Stacy Hisle-Chaudri, MLIS Student

- 
- 
- **Find the ratio of new versus returning visitors**  • **Detect the bounce rate or rate that visitors give up and leave your site**
- **Identify the network, browsers, and operating systems that are used by visitors**
- **Recognize how visitors get to your website, what webpages lead them there?**
- **Gain a better overall understanding of who your website users are**
- 
- 
- **Discover marketing strategies**
- **Fine tune the design and content of library webpages**
- **Gauge interest in current or future library services and resources**

# **Research Question Highlights from the findings @ JCKL**

**All of these items can be used by libraries to make informed decisions about the usefulness of their website and online resources.**

![](_page_0_Picture_35.jpeg)

## **Resources**

<http://www.google.com/analytics/> [http://library.ucmo.edu](http://library.ucmo.edu/)

Stacy Hisle-Chaudri School of Library and Information Science Wayne State University MLIS Advisor: Dr. Robert Holley email: en3819@wayne.edu

These diagrams show the top 10 search terms that visitors use to find the library website (library.ucmo.edu)

![](_page_0_Figure_6.jpeg)

![](_page_0_Picture_7.jpeg)

## **Contact Information**

## **How to get started with Google Analytics**

Using Google Analytics is very easy. To get started all you need to:

This graph shows an overview of all of the traffic to the JCKL website from 12/1/2010 to 11/30/2011.

These diagrams show the ten most popular browsers used by visitors to the library website (library.ucmo.edu)

This map depicts the number of visits to the library website (library.ucmo.edu) from locations around the world